## Using CANVAS to Assess IFP Student Learning Outcomes with Performance-Based Assessments

## Performance-Based Assessments (e.g., Rubrics, Ratings)

You will need to use the course level outcomes section on Canvas. You then utilize the learning mastery gradebook and pull reports at the course level. Step-by-step resources are given here:

- https://community.canvaslms.com/docs/DOC-10062
- https://community.canvaslms.com/docs/DOC-10190
- https://community.canvaslms.com/docs/DOC-10068

The Report Table you will use to compete your report will look like this:

## View Learning Mastery Gradebook

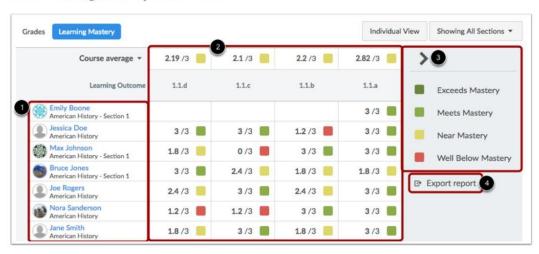

The Learning Mastery Gradebook is organized like the assignments gradebook with the student names and sections on the left [1]. Similar to the assignments gradebook, you can click a student's name to link to their Grades page. Each column consists of a course outcome and the outcome grade for each student [2]. Also like the assignments gradebook, the columns can be sorted, resized, and reordered. The learning mastery gradebook also contains a sidebar [3], which can be minimized and expanded by toggling the gray arrow icon at the top of the sidebar. You can also export a report of student outcomes [4].